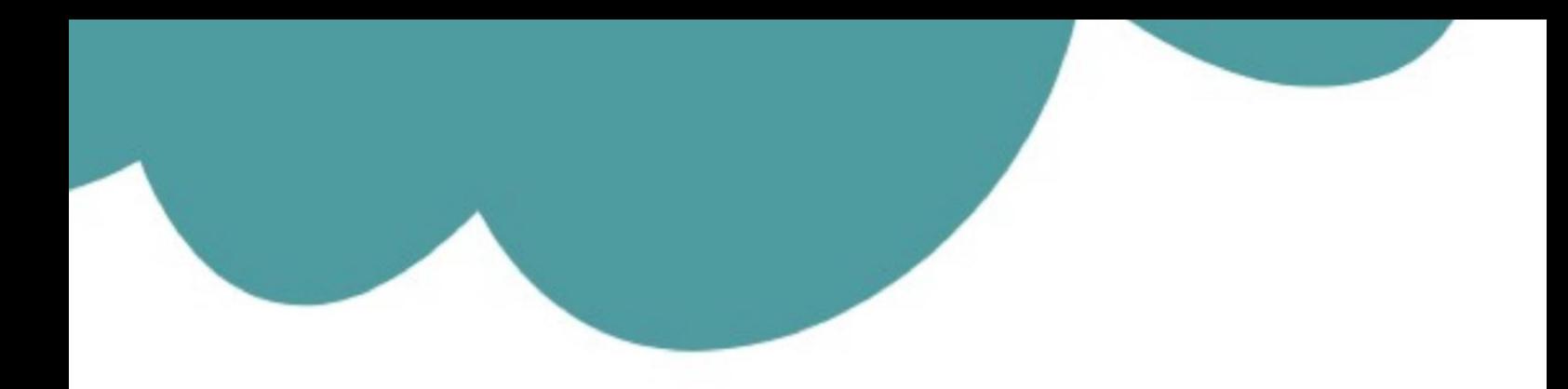

#### تم تحميل وعرض المادة من

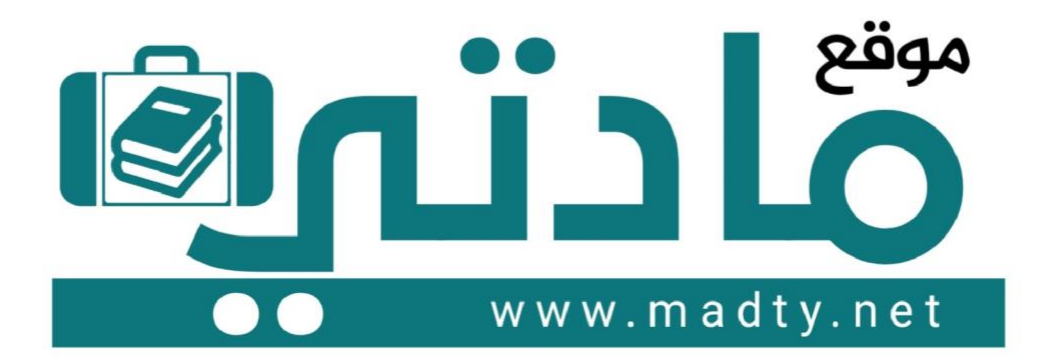

موقع مادتي هو موقع تعليمي يعمل على مساعدة المعلمين والطلاب وأولياء الأمور في تقديم حلول الكتب المدرسين والاختبارات وشرح الدروس والملخصات والتحاضير وتوزيع المنهج لكل المراحل الدراسين بشكل واضح وسهل مجانأ بتصفح وعرض مباشر أونلاين وتحميل على موقع مادتي

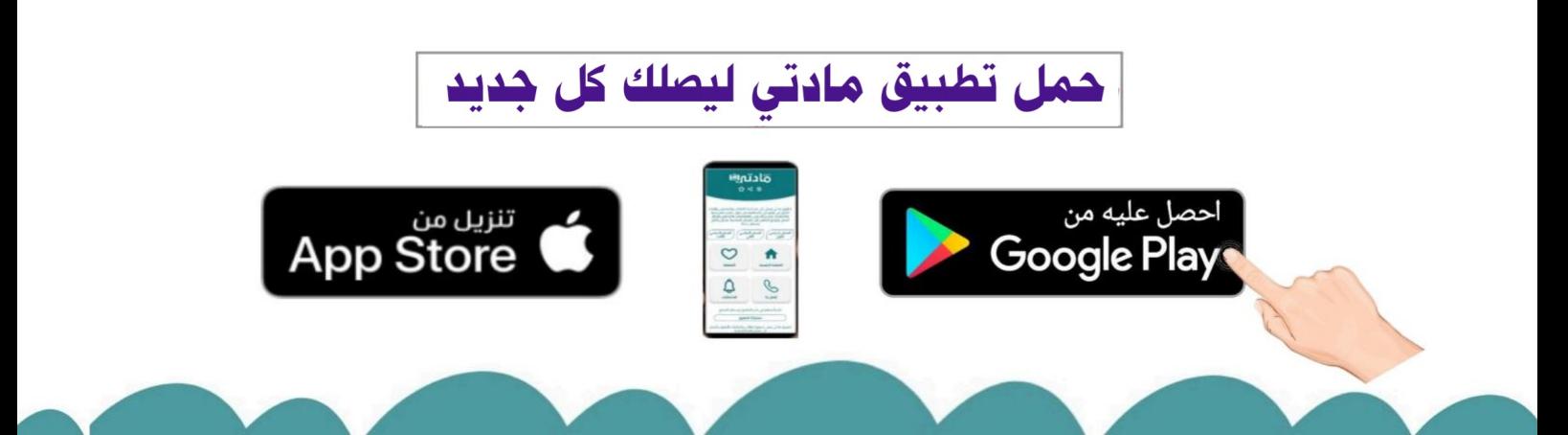

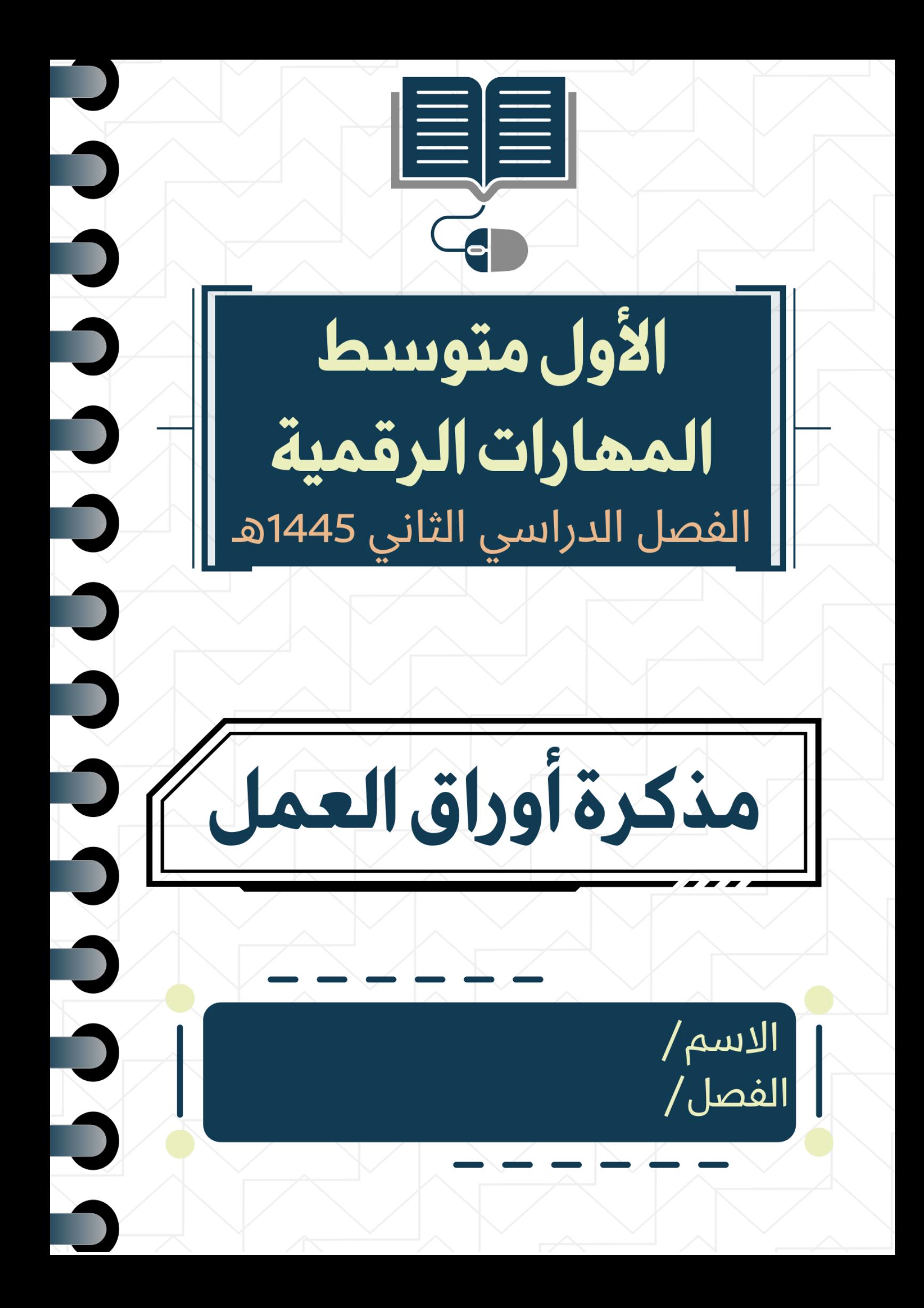

# الوحدة الأولى

## الاتصال بالإنترنت

![](_page_2_Picture_2.jpeg)

![](_page_3_Picture_219.jpeg)

 $\overline{\phantom{a}}$  $\overline{\phantom{a}}$ 

**اكتب المصطلح**

![](_page_3_Picture_220.jpeg)

![](_page_3_Picture_221.jpeg)

ا<mark>لمعايي</mark>ر الأساسية لتقييم المصادر الإلكترونية

![](_page_3_Picture_222.jpeg)

**صح أو خطأ**

![](_page_3_Picture_223.jpeg)

![](_page_4_Figure_0.jpeg)

![](_page_4_Figure_1.jpeg)

**صح أو خطأ**

![](_page_4_Figure_3.jpeg)

![](_page_5_Picture_73.jpeg)

اكتب رقم الأيقونة أمام الوظيفة المناسبة

![](_page_5_Figure_2.jpeg)

![](_page_6_Picture_358.jpeg)

![](_page_6_Picture_359.jpeg)

![](_page_6_Picture_360.jpeg)

لا تستخدم نفس الكلمة / العبارة لكل من اسم المستخدم وكلمة المرور الخاصة بك. لا تستخدم أيضًا المعلومات الشخصية: يوم ميلادك، فريقك المفضل، رقم هاتفك، إلخ. استخدم الرموز والأرقام معًا، فمن الصعب تخمين كلمة مرور مثل #chicken5meal7 مقابل كلمة المرور chickenmeal حيث يسهل تخمينها. إن إحدى الطرق السهلة لإنشاء كلمات مرور قوية يمكنك تذكرها هي التفكير في كلمة أو عبارة واستبدال بعض أو كل حروف العلة .<br>بالرموز والأرقام. على سبيل المثال، بدلًا من saudiarabia، جرّب S@^dI&Ar@Iia. من الصعب تخمين هذه الكلمات ولكن<br>يمكنك تذكرها بسهولة.

إذاكنت تستخدم حسابًا مهمًا، ففَيِّر كلمة المرور الخاصة بك باستمرار لكل فترة زمنية تتراوح بين 6 و 12 شهر.

**صح أو خطأ**

**إرشادات إلنشاء كلمة مرور** .....................

![](_page_6_Picture_361.jpeg)

# الوحدة الثانية

#### التنسيق المتقدم والدوال

![](_page_7_Figure_2.jpeg)

**الدرس األول/ التنسيق المتقدم اليوم/ التاريخ/**

**اكتب رقم نتيجة تنفيذ الخطوات بالصور**

![](_page_8_Picture_368.jpeg)

![](_page_8_Figure_9.jpeg)

![](_page_8_Figure_10.jpeg)

![](_page_8_Figure_11.jpeg)

![](_page_8_Figure_12.jpeg)

![](_page_8_Figure_13.jpeg)

![](_page_8_Figure_14.jpeg)

![](_page_9_Picture_58.jpeg)

![](_page_9_Figure_1.jpeg)

### الوحدة الثالثة

#### البرمجة مع بايثون

![](_page_10_Picture_2.jpeg)

![](_page_11_Picture_74.jpeg)

#### **امأل الفراغات في المقطع البرمجي للحصول على النتائج التالية**

![](_page_11_Figure_2.jpeg)

![](_page_11_Picture_75.jpeg)

![](_page_12_Figure_0.jpeg)

![](_page_12_Picture_171.jpeg)

**11**

![](_page_12_Figure_2.jpeg)

![](_page_12_Figure_3.jpeg)

![](_page_13_Picture_183.jpeg)

**اكمل**

![](_page_13_Picture_184.jpeg)

**نموذج السلحفاة يقدم العديد من الدوال جاهزة االستخدام للرسم، اكتب رقم الدالة أسفل وصفها:**

![](_page_13_Picture_185.jpeg)

![](_page_13_Picture_186.jpeg)

![](_page_14_Picture_0.jpeg)

# الوحدة الأولى

## الاتصال بالإنترنت

![](_page_15_Picture_2.jpeg)

![](_page_16_Picture_221.jpeg)

**اكتب المصطلح**

![](_page_16_Picture_222.jpeg)

![](_page_16_Picture_223.jpeg)

ا<mark>لمعايي</mark>ر الأساسية لتقييم المصادر الإلكترونية

![](_page_16_Picture_224.jpeg)

**صح أو خطأ**

![](_page_16_Picture_225.jpeg)

![](_page_17_Figure_0.jpeg)

```
صح أو خطأ
```
![](_page_17_Picture_243.jpeg)

![](_page_18_Picture_74.jpeg)

**الدرس الثالث/ تنظيم البريد اإللكتروني اليوم/ التاريخ/**

اكتب رقم الأيقونة أمام الوظيفة المناسبة

![](_page_18_Figure_3.jpeg)

![](_page_19_Picture_358.jpeg)

![](_page_19_Picture_359.jpeg)

![](_page_19_Picture_360.jpeg)

![](_page_19_Picture_361.jpeg)

**صح أو خطأ**

![](_page_19_Figure_6.jpeg)

# الوحدة الثانية

#### التنسيق المتقدم والدوال

![](_page_20_Figure_2.jpeg)

**الدرس األول/ التنسيق المتقدم اليوم/ التاريخ/**

**اكتب رقم نتيجة تنفيذ الخطوات بالصور**

![](_page_21_Picture_373.jpeg)

![](_page_21_Figure_12.jpeg)

![](_page_21_Figure_13.jpeg)

![](_page_21_Figure_14.jpeg)

![](_page_21_Figure_15.jpeg)

![](_page_21_Figure_16.jpeg)

![](_page_21_Figure_17.jpeg)

![](_page_22_Picture_63.jpeg)

![](_page_22_Figure_1.jpeg)

### الوحدة الثالثة

#### البرمجة مع بايثون

![](_page_23_Picture_2.jpeg)

![](_page_24_Picture_88.jpeg)

#### **امأل الفراغات في المقطع البرمجي للحصول على النتائج التالية**

![](_page_24_Figure_2.jpeg)

![](_page_24_Picture_89.jpeg)

![](_page_25_Figure_0.jpeg)

![](_page_25_Picture_150.jpeg)

![](_page_25_Figure_2.jpeg)

![](_page_25_Figure_3.jpeg)

![](_page_26_Picture_262.jpeg)

أمثلة عن الأشكال التي يمكنك استخدامها: miniTurtle.shape("arrow") Arrow سهم ْ دَائِ ةَ miniTurtle.shape("circle") Circle miniTurtle.shape("square") Square مريع مثلث miniTurtle.shape("triangle") Triangle سلحفاة miniTurtle.shape("turtle") Turtle miniTurtle.shape("classic") تقليدي Classic

**نموذج السلحفاة يقدم العديد من الدوال جاهزة االستخدام للرسم، اكتب رقم الدالة أسفل وصفها:**

![](_page_26_Picture_263.jpeg)

**نتيجة المقاطع البرمجية رسم مثلث رسم دائرة رسم مربع باستخدام نموذج السلحفاة** رسم دائرة رسم مثلث رسم مربعfrom turtle import\* from turtle import\* from turtle import\* miniTurtle=Turtle() miniTurtle=Turtle() miniTurtle.shape("turtle") miniTurtle.shape("turtle") miniTurtle=Turtle() miniTurtle.color("green") miniTurtle.color("green") miniTurtle.shapesize(2) miniTurtle.shape("turtle") miniTurtle.shapesize(2) miniTurtle.forward(70) miniTurtle.color("green") miniTurtle.left(90) miniTurtle.forward(100) miniTurtle.forward(70) miniTurtle.left(120) miniTurtle.shapesize(2) miniTurtle.left(90) miniTurtle.forward(100) miniTurtle.forward(70) miniTurtle.circle(50) miniTurtle.left(120) miniTurtle.left(90) miniTurtle.forward(100) miniTurtle.forward(70)